# uc3m | Universidad Carlos III de Madrid

Curso OpenCourseWare

**\_\_\_\_\_\_\_\_\_\_\_\_\_\_\_\_\_\_\_\_\_\_\_\_\_\_\_\_\_\_\_\_\_\_\_\_\_\_\_\_\_\_\_\_\_\_\_\_\_\_\_\_\_\_\_\_**

**Aprendizaje del Software Estadístico R: un entorno**

**para simulación y computación estadística**

Alberto Muñoz García

**\_\_\_\_\_\_\_\_\_\_\_\_\_\_\_\_\_\_\_\_\_\_\_\_\_\_\_\_\_\_\_\_\_\_\_\_\_\_\_\_\_\_\_\_\_\_\_\_\_\_\_\_\_\_\_\_**

**6. Estructuras de datos en R**

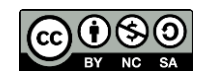

## **Vectores**

Se puede construir un vector de tipo numérico, lógico o carácter. Ejemplos de vectores son:

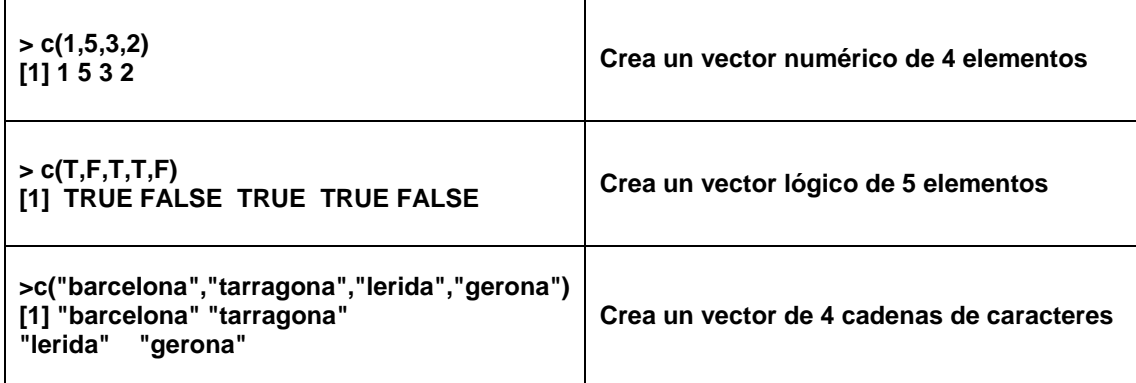

La letra c significa "concatenar", y de hecho es un acrónimo para dicha palabra. Vamos a crear y a concatenar dos vectores:

 $> x = c(1,3,5)$ 

**> y = c(2,4,6)**

**> c(x,y)**

**[1] 1 3 5 2 4 6**

**>**

La primera orden crea un vector formado por los números 1,3,5 y lo asigna a la variable x. El operador de asignación se escribe <- , o también \_ (guión de subrayado).

## **Extracción de elementos de un vector**

Hay tres maneras:

1. Especificar los índices de los elementos a extraer:

**> x = c(18,11,12,10,7,6,17)**

**> x[c(1,3,6)]**

**[1] 18 12 6**

La orden anterior extrae los elementos 1, 3 y 6 del vector. Un número negativo precediendo al índice significa exclusión. Con el vector x creado anteriormente:

**> x[-3] [1] 18 11 10 7 6 17 > x[-c(1,2)] [1] 12 10 7 6 17**

2. Especificar una condición lógica. En el caso del vector x creado arriba:

#### **> x>10**

## **[1] TRUE TRUE TRUE FALSE FALSE FALSE TRUE**

**> x[x>10]**

**[1] 18 11 12 17**

3. En el caso de un vector de variables, podemos utilizar los nombres de las variables para extraer los elementos:

**> A = 1 > B = 3 > C = 5 > y = c(A,B,C) > y [1] 1 3 5 > y[B] [1] 5**

En el ejemplo precedente, creamos tres variables A, B y C con los valores 1, 3 y 5 respectivamente.

A continuación creamos un vector y formado por dichas variables, y después extraemos el valor referenciado por la variable B.

## **Creación de patrones**

Hay varias órdenes para crear vectores de modo automático:

**from:to, seq y rep.**

**> 1:5**

**[1] 1 2 3 4 5**

Genera números enteros entre 1 y 5.

**> seq(1,6)**

**[1] 1 2 3 4 5 6**

**> seq(1,6,by=0.5)**

**[1] 1.0 1.5 2.0 2.5 3.0 3.5 4.0 4.5 5.0 5.5 6.0**

**> seq(1,6,length=10)**

**[1] 1.000000 1.555556 2.111111 2.666667 3.222222 3.777778 4.333333 4.888889**

**[9] 5.444444 6.000000**

Hemos generado números entre 1 y 6 en los tres casos. En el segundo se va sumando al número anterior 0.5

hasta que se llega a 6. En el tercer caso hemos ordenado generar una secuencia de 10 números entre 1 y 6.

En el primer caso se ha repetido el 1 cinco veces. En el segundo, se ha repetido el patrón (1,2) cinco veces. En el tercer caso, la secuencia 1,2,3 ha sido repetida de acuerdo al vector (1,4,5), esto es, 1 vez el 1, 4 veces el 2 y 5 veces el 3.

## **Valores faltantes**

El símbolo de valor faltante es NA (significa Not Available). Cualquier operación aritmética que involucre a un NA da por resultado un NA. Esto se aplica también a los operadores lógicos tales como **<, <=, >, >=, = =, !=** (= = es para comprobar si dos objetos son iguales, y != comprueba si dos objetos son distintos).

Veamos algunos ejemplos:

**> x = c(1,2,3,NA,4,5) > x [1] 1 2 3 NA 4 5 > is.na(x) [1] FALSE FALSE FALSE TRUE FALSE FALSE > x[x>2] [1] 3 NA 4 5 > x\*2 [1] 2 4 6 NA 8 10**

**is.na(x)** pregunta qué elementos de x son faltantes. Sólo da valor cierto para el cuarto. La siguiente orden

pregunta qué valores de x superan a 2. La última multiplica cada elemento de x por 2.

**> x**

## **[1] 1 2 3 NA 4 5**

**> x<-x[!is.na(x)]**

**> x**

## **[1] 1 2 3 4 5**

En el párrafo precedente vemos que x contiene un valor faltante. La siguiente instrucción selecciona los valores de x no faltantes y asigna el resultado al mismo vector x. De esta manera eliminamos los valores faltantes del vector x.

## **Factores**

Un factor es un vector que se usa para especificar una clasificación discreta de los componentes de otros vectores de la misma longitud.

Supongamos que tenemos un vector con la población de origen de 15 estudiantes, y que este vector se ha creado así:

```
>estudiantes.origen = c("getafe","mostoles","madrid","madrid","mostoles",
```
**"leganes","getafe","leganes","madrid","mostoles","parla","alcorcon","mostoles",**

**"getafe","leganes")**

**> estudiantes.origen**

- **[1] "getafe" "mostoles" "madrid" "madrid" "mostoles" "leganes"**
- **[7] "getafe" "leganes" "madrid" "mostoles" "parla" "alcorcon"**
- **[13] "mostoles" "getafe" "leganes"**
- **> length(estudiantes.origen)**
- **[1] 15**

En la primera orden se crea el vector que contiene las 15 poblaciones de origen de los estudiantes. En la segunda orden se muestran dichos orígenes. En la tercera se pregunta la longitud de dicho vector.

Ahora creamos una variable de tipo factor, a partir de la existente:

#### **> festudiantes = as.factor(estudiantes.origen)**

**> festudiantes**

**[1] getafe mostoles madrid madrid mostoles leganes getafe leganes [9] madrid mostoles parla alcorcon mostoles getafe leganes Levels: alcorcon getafe leganes madrid mostoles parla > levels(festudiantes) [1] "alcorcon" "getafe" "leganes" "madrid" "mostoles" "parla" > summary(festudiantes) alcorcon getafe leganes madrid mostoles parla 1 3 3 3 4 1**

Al pedir un sumario de la variable de tipo factor 'festudiantes', el resultado es una tabla que nos muestra los niveles del factor (las poblaciones de origen), junto con el número de

Supongamos ahora que disponemos de las estaturas de cada uno de los estudiantes del ejemplo anterior:

**> estudiantes.estaturas = c(1.83, 1.71, 1.79, 1.64, 1.74, 1.81, 1.62, 1.84, 1.68, 1.81, 1.82, 1.74, 1.84, 1.61, 1.84)**

#### **> estudiantes.estaturas**

#### **[1] 1.83 1.71 1.79 1.64 1.74 1.81 1.62 1.84 1.68 1.81 1.82 1.74 1.84 1.61 1.84**

Vamos a calcular ahora la estatura promedio de los estudiantes de cada población a partir de la muestra de la que disponemos:

#### **> tapply(estudiantes.estaturas,festudiantes,mean)**

estudiantes correspondiente a tales niveles.

**alcorcon getafe leganes madrid mostoles parla**

#### **1.740000 1.686667 1.830000 1.703333 1.775000 1.820000**

La función **tapply()** se utiliza para aplicar una función, en este caso **mean()** para cada grupo de componentes del primer argumento, definidos por los niveles de la segunda componente, en este caso, festudiantes.

## **Factores ordenados**

Son factores cuyos niveles guardan un determinado orden. Para crear un factor ordenado o para transformar un factor en ordenado se usa la función **ordered().**

Supongamos que tenemos un vector con el nivel de inglés de 10 estudiantes:

**> nivel.ingles = c("medio", "medio", "bajo", "medio", "bajo", "medio", "alto", "alto", "bajo", "bajo" )**

**> nivel.ingles**

**[1] "medio" "medio" "bajo" "medio" "bajo" "medio" "alto" "alto" "bajo" [10] "bajo"**

Ahora creamos un factor ordenado con el nivel de inglés de los estudiantes:

**> fnivel.ingles = ordered(nivel.ingles,levels=c("bajo","medio","alto"))**

**> fnivel.ingles**

**[1] medio medio bajo medio bajo medio alto alto bajo bajo**

**Levels: bajo < medio < alto**

Si ahora queremos saber qué estudiantes tienen un nivel de inglés por debajo de "medio":

#### **> fnivel.ingles<"medio"**

**[1] FALSE FALSE TRUE FALSE TRUE FALSE TRUE TRUE TRUE TRUE**

# **Matrices y arrays**

Una matriz en R es un conjunto de objetos indizados por filas y columnas. Un array en R es lo mismo, salvo que puede tener más de dos dimensiones.

La sintaxis general de la orden para crear una matriz es la siguiente:

## **matrix(data, nrow, ncol, byrow=F)**

donde:

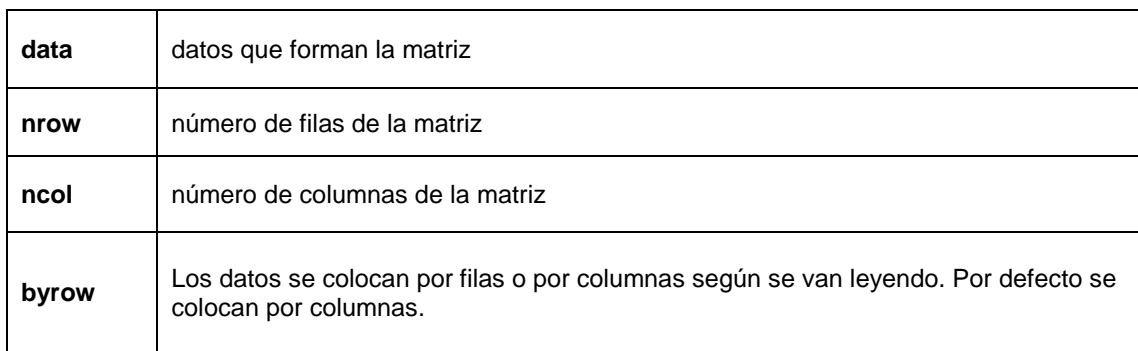

Algunos ejemplos:

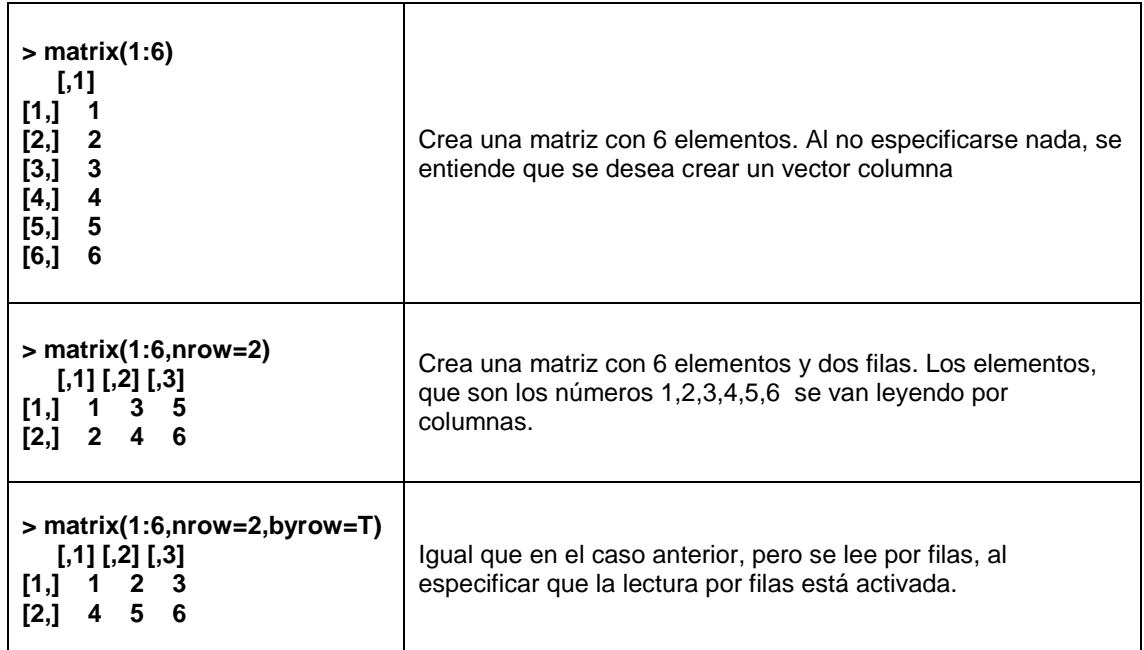

Los datos que contiene una matriz deben ser todos del mismo tipo: todos numéricos, o de tipo carácter o lógico, pero no mezclados.

# **Algunas funciones sobre matrices**

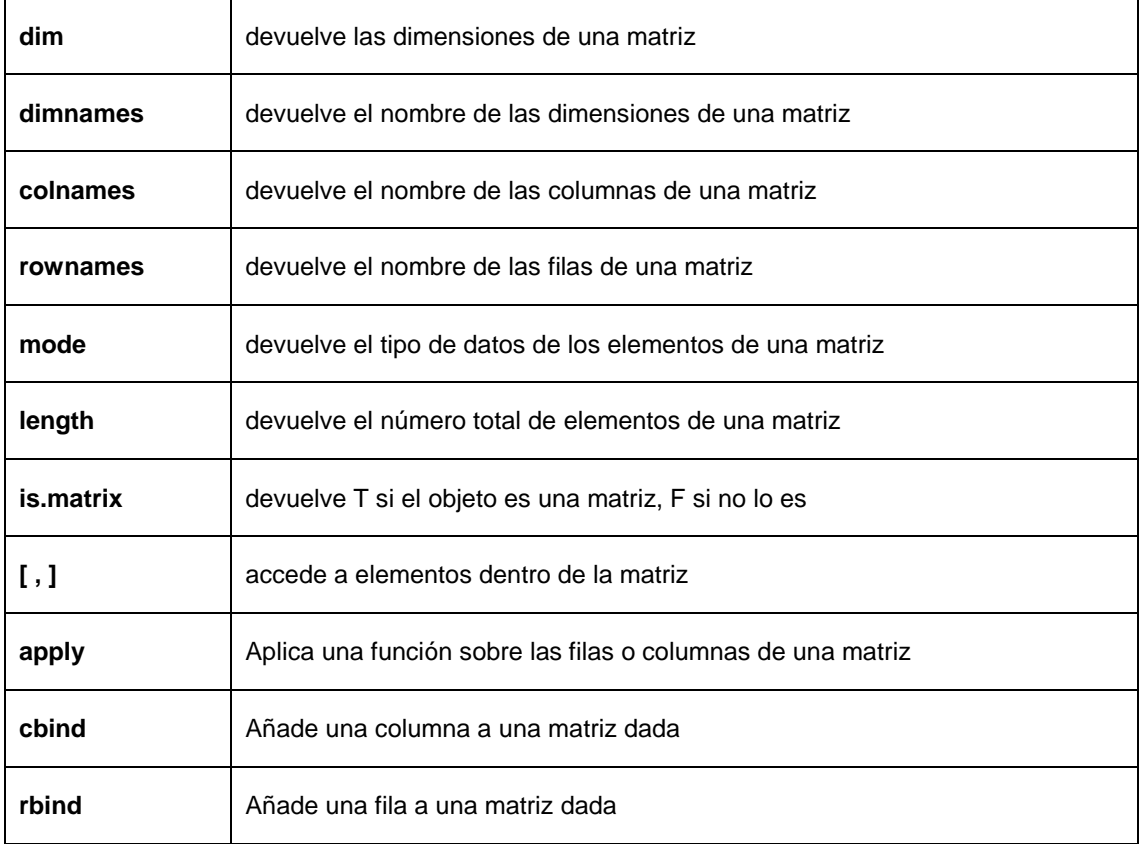

Veamos algunos ejemplos:

## **> x = matrix(1:6,nrow=3) # Creamos una matriz 3 x 2**

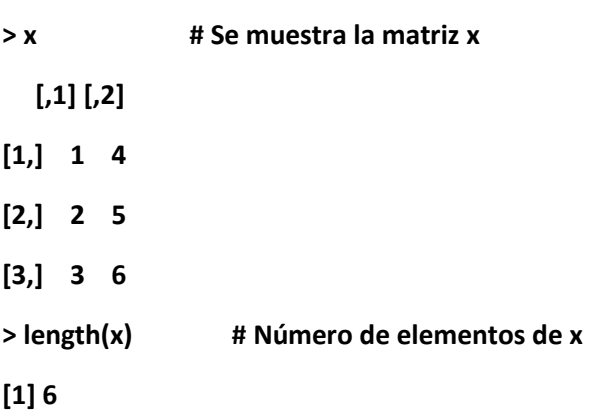

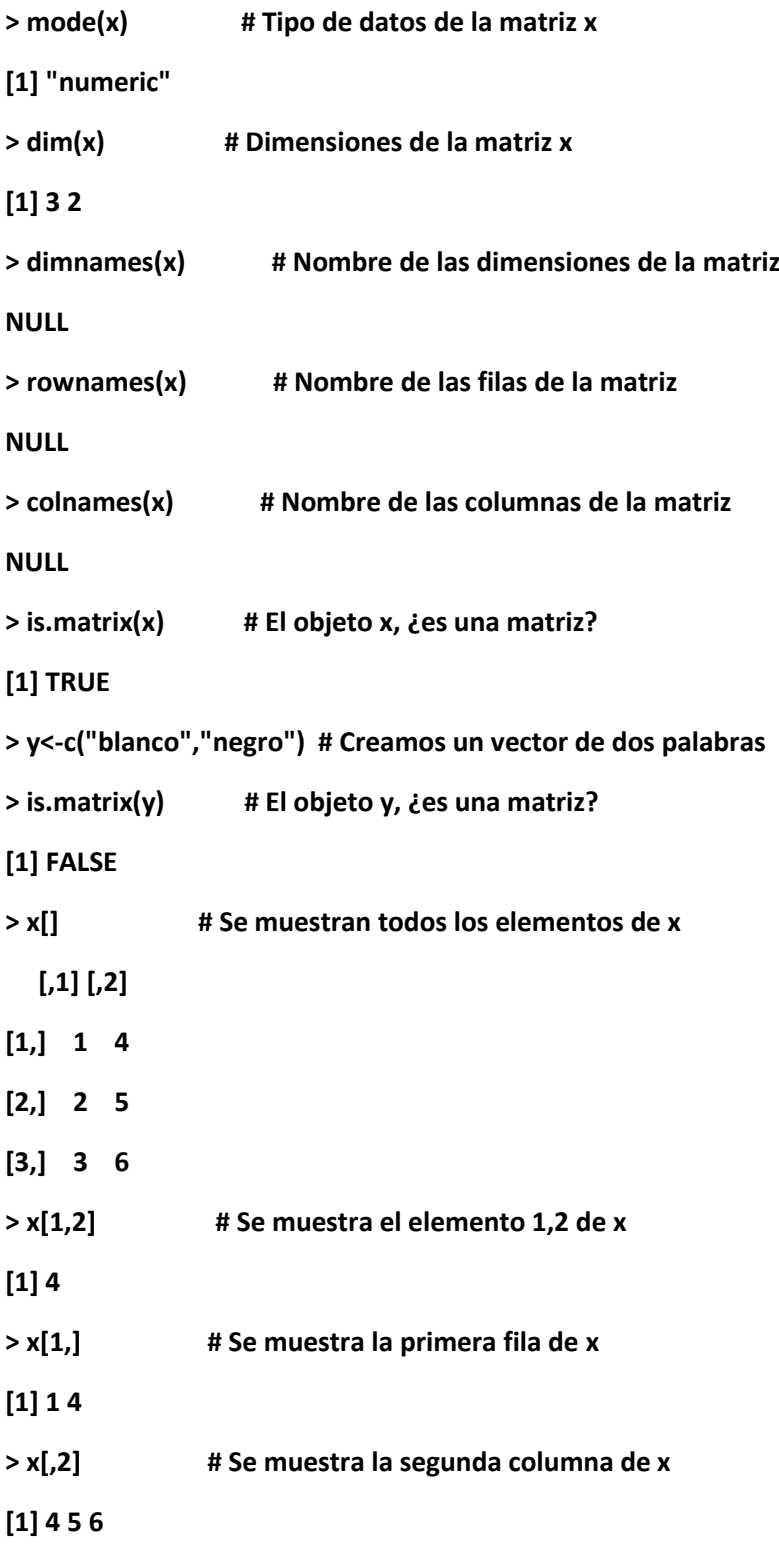

**> cbind(x,c(0,0,0)) # Se añade una columna de ceros a x**

 **[,1] [,2] [,3]**

- **[1,] 1 4 0**
- **[2,] 2 5 0**
- **[3,] 3 6 0**

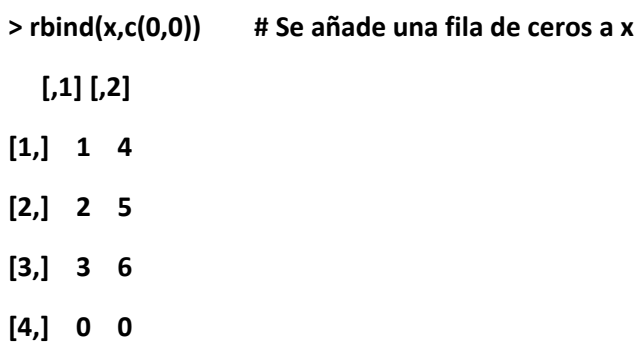

## **Asignando nombre a las filas y columnas de las matrices**

Para ello utilizaremos las funciones **dimnames, colnames** y **rownames**, ya comentadas en el párrafo anterior. Por ejemplo, vamos a crear una matriz con tres personas y su edad, altura y peso como variables:

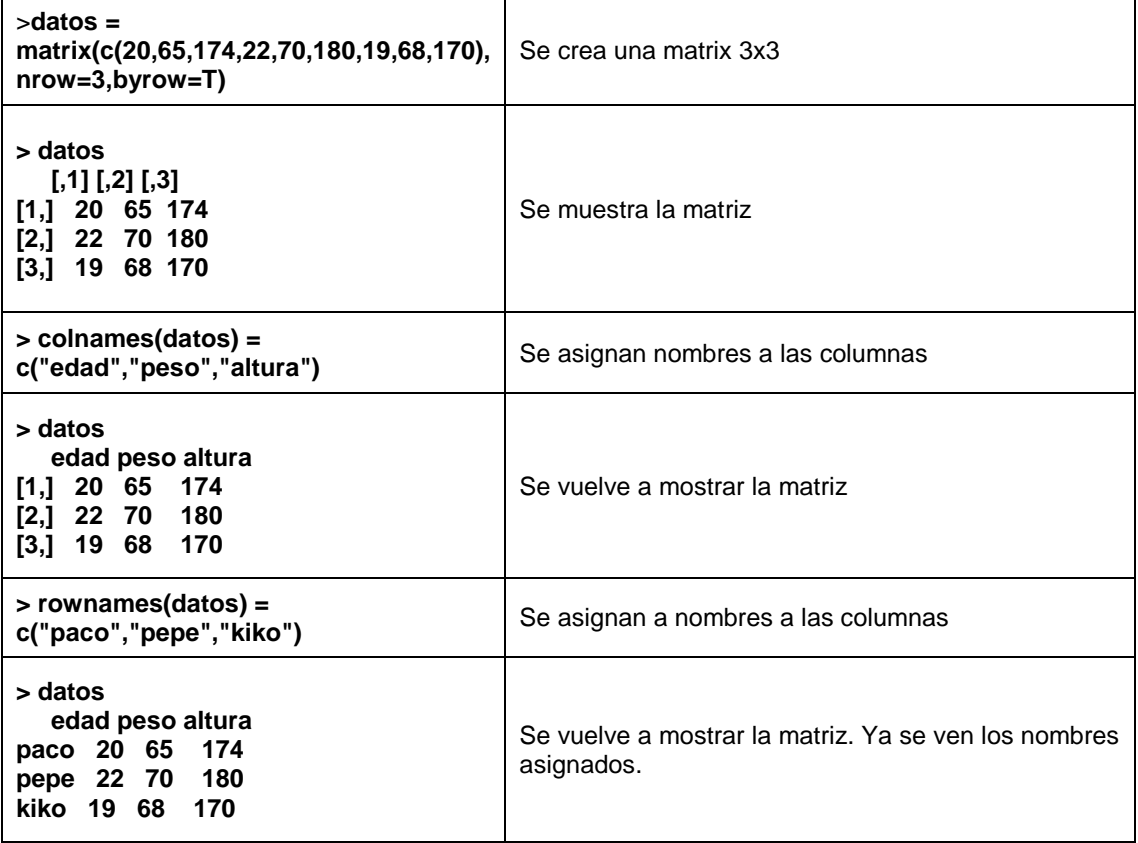

Alternativamente:

**> datos = matrix(c(20,65,174,22,70,180,19,68,170),nrow=3,byrow=T)**

**> datos**

- **[,1] [,2] [,3]**
- **[1,] 20 65 174**
- **[2,] 22 70 180**
- **[3,] 19 68 170**
- **> dimnames(datos) = list(c("paco","pepe","kiko"), # Aqui esta el cambio**

```
 c("edad","peso","altura"))
```
**> datos**

 **edad peso altura**

**paco 20 65 174 pepe 22 70 180 kiko 19 68 170**

La función **dimnames** funciona asignando a su argumento una lista de dos vectores de caracteres: los nombres de las filas y de las columnas de la matriz:

**dimnames(objeto) = list( vector de nombres de las filas, vector de nombres de las columnas)**

Ahora podemos acceder también a los elementos de la madrid usando los nombres:

**> datos[,"edad"] # Edades de todas las personas**

**paco pepe kiko**

- **20 22 19**
- **> datos["pepe",] # Variables del individuo "Pepe"**

 **edad peso altura**

 **22 70 180**

**> datos[,c("edad","altura")] # Edad y altura de todas las personas**

 **edad altura**

- **paco 20 174**
- **pepe 22 180**

**kiko 19 170**

**> dimnames(datos) # Muestra los nombres de filas y cols.**

**[[1]]**

**[1] "paco" "pepe" "kiko"**

**[[2]]**

**[1] "edad" "peso" "altura"**

**> apply(datos,2,mean) # Hallamos la media de las variables edad peso altura # edad, peso y altura 20.33333 67.66667 174.66667**

#### **Arrays**

Un array es la generalización de una matriz de dos dimensiones al caso multidimensional. Su definición general es de la forma:

## **array(datos, dimensiones)**

Los comandos para manejar arrays son similares a los que manejan matrices. Por ejemplo:

**> array(1:12,c(2,3,2))**

**, , 1**

 **[,1] [,2] [,3]**

**[1,] 1 3 5**

**[2,] 2 4 6**

**, , 2**

 **[,1] [,2] [,3] [1,] 7 9 11 [2,] 8 10 12**

Un ejemplo más ilustrativo:

Vamos a crear un array con la edad media, el peso medio y la estatura media para hombres y mujeres de dos poblaciones: Villarriba y Villabajo:

**> x<-array(c(45,46,65,55,170,167,48,49,68,56,169,165),c(2,3,2))**

```
> dimnames(x) = list(c("hombres","mujeres"),c("edad","peso","altura"),
```
**c("villarriba","villabajo"))**

**> x**

**, , villarriba**

 **edad peso altura**

**hombres 45 65 170**

**mujeres 46 55 167**

**, , villabajo**

 **edad peso altura**

**hombres 48 68 169**

**mujeres 49 56 165**

Para acceder a los elementos del array:

**> dimnames(x) # Nombre de las dimensiones del array**

**[[1]]**

**[1] "hombres" "mujeres"**

**[1] "edad" "peso" "altura"**

## **[[3]]**

```
[1] "villarriba" "villabajo"
```
**> x[,,"villarriba"] # Datos para la población "Villarriba"**

 **edad peso altura**

**hombres 45 65 170**

**mujeres 46 55 167**

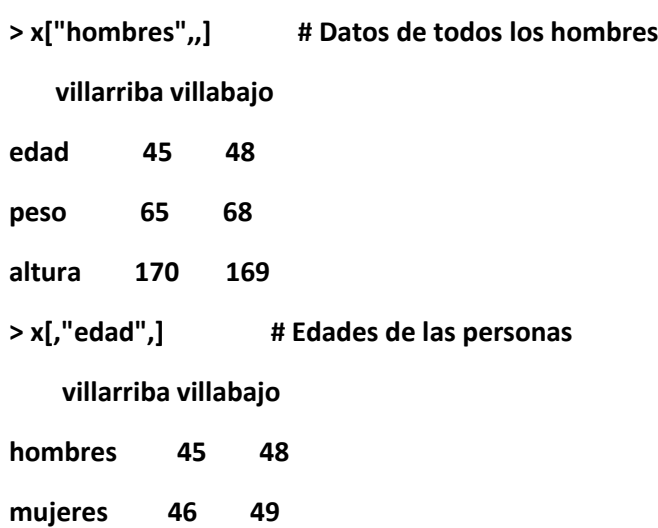

Vamos a aplicar ahora funciones a los elementos del array, utilizando la función apply, del mismo modo que lo hacíamos para matrices:

**> apply(x,1,mean) # Media de las variables edad, peso y altura hombres mujeres Para hombres y para mujeres, sin distinguir 94.16667 89.66667 población. Por ejemplo, la primera variable se obtiene de calcular**

 **(45+65+170+48+68+169)/6 = 94.16667**

**> apply(x,2,mean) # Media de la variable edad para toda la edad peso altura población: (45+46+48+49)/4 = 47, y lo 47.00 61.00 167.75 mismo para las variables peso y altura** **> apply(x,3,mean) # Media de todas las variables para las villarriba villabajo poblaciones. En este ejemplo no tiene**

 **91.33333 92.50000 mucho sentido este cálculo**

## **Listas**

Las listas sirven para concatenar objetos donde cada uno puede tener una estructura distinta. Esto no ocurre, por ejemplo, en los arrays, donde todos los elementos deben ser del mismo tipo (todos números, o todos carácter digamos).

Una lista tiene una serie de componentes, a los que deberemos asignar un nombre. Para crear una lista podemos hacer algo como lo siguiente:

```
> familia = list(padre="juan",madre="maria",numero.hijos=3,
nombre.hijos=c("luis","carlos","eva"),edades.hijos=c(7,5,3),ciudad="lugo")
> familia
$padre
[1] "juan"
$madre
[1] "maria"
$numero.hijos
[1] 3
$nombre.hijos
[1] "luis" "carlos" "eva"
$edades.hijos
[1] 7 5 3
$ciudad
[1] "lugo"
```
Para ver los nombres de los objetos dentro de la lista:

```
> names(familia)
[1] "padre" "madre" "numero.hijos" "nombre.hijos" "edades.hijos" "ciudad"
```
Para acceder a componentes concretos se usa el operador \$ seguido del nombre de la componente de la lista, o bien el número de la componente entre corchetes dobles [[]]:

**> familia\$padre [1] "juan" > familia\$numero.hijos [1] 3** Equivalentemente:

**> familia[[1]] [1] "juan" > familia[[3]] [1] 3**

Muchas funciones devuelven como resultado una lista de objetos. Veremos ejemplos más adelante.

## **Data Frames**

Los data frames son una estructura de datos que generaliza a las matrices, en el sentido en que las columnas (variables a menudo) pueden ser de diferente tipo entre sí (no todas numéricas, por ejemplo). Sin embargo, todos los elementos de una misma columna deben ser del mismo tipo. Al igual que las filas y columnas de una matriz, todos los elementos de un data frame deben ser de la misma longitud. De este modo, pueden usarse funciones tales como dimnames, dim, nrow sobre un data frame como si se tratara de una matriz. Los datos de un data frame pueden ser accedidos como elementos de una matriz o de una lista.

Para introducir los dataframes, partiremos de la matriz "datos", utilizada anteriormente:

```
> datos = matrix(c(20,65,174,22,70,180,19,68,170),nrow=3,byrow=T)
```

```
> dimnames(datos)<-list(c("paco","pepe","kiko"),
```

```
 c("edad","peso","altura"))
```
Vamos a añadir una columna a la matriz datos para que contenga la provincia de origen de cada persona:

```
> provincia = c("madrid","malaga","murcia")
> datos2 = cbind(datos,provincia)
> datos2
   edad peso altura
paco "20" "65" "174" "madrid"
pepe "22" "70" "180" "malaga"
kiko "19" "68" "170" "murcia"
```
Como vemos, todas las variables han sido convertidas a tipo carácter, lo que no nos conviene, porque si intentamos hacer algún tipo de cálculo obtendremos un error:

**> mean(datos[,"edad"]) # Calculamos la media de la variable edad**

**[1] 20.33333**

**> mean(datos2[,"edad"]) # Hacemos lo mismo, pero con datos2**

**Error in sum(..., na.rm = na.rm) : invalid "mode" of argument**

Veamos qué tipo de datos hay en ambas matrices:

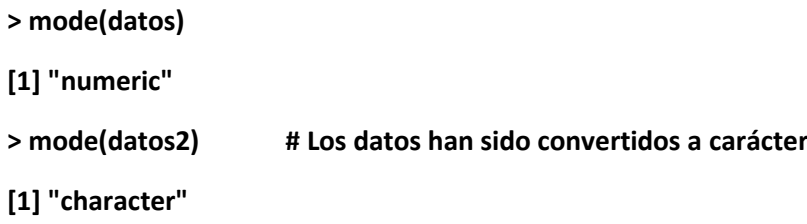

Para poder añadir la columna de tipo carácter sin causar problemas:

```
> datos2 = data.frame(datos,provincia)
> datos2
   edad peso altura provincia
paco 20 65 174 madrid
pepe 22 70 180 malaga
kiko 19 68 170 murcia
```
**> mean(datos2[,"edad"]) # Ahora el cálculo no da problemas [1] 20.33333**

Sin embargo, a la hora de utilizar ciertas funciones hay que tener presente que no todas las variables son del mismo tipo:

#### **> apply(datos2,2,mean)**

**Error in sum(..., na.rm = na.rm) : invalid "mode" of argument**

No funciona porque hemos intentado hallar la media aritmética de cada columna de datos2. El error lo provoca la variable "provincia", que no es numérica.

**> apply(datos2[,1:3],2,mean) edad peso altura 20.33333 67.66667 174.66667**

En este caso no ha habido error, porque la función apply sólo se ha aplicado sobre las variables numéricas.

Para acceder a los datos podemos proceder indistintamente como si de una matriz o de una lista se tratase:

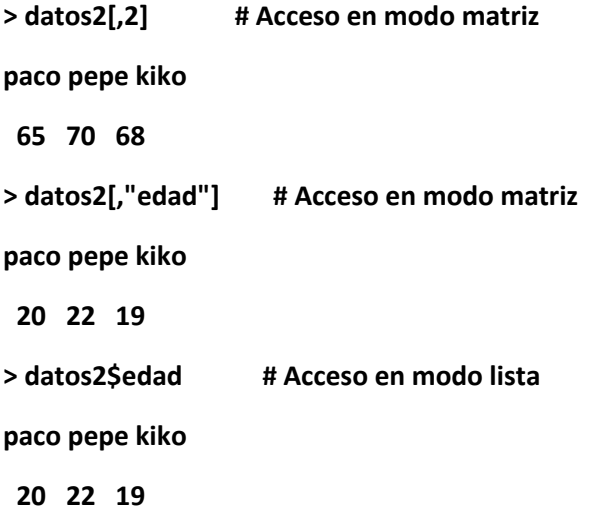

Lo mismo para la variable "provincia":

**> datos2[,4] [1] madrid malaga murcia Levels: madrid malaga murcia > datos2[,"provincia"] [1] madrid malaga murcia Levels: madrid malaga murcia > datos2\$provincia [1] madrid malaga murcia Levels: madrid malaga murcia**

Como vemos, las variables no numéricas se presentan como factores.

Si queremos utilizar las variables de un data frame por su nombre, sin hacer referencia a la matriz (por comodidad), utilizaremos la función **attach.**

**> edad # intentamos acceder directamente a la variable edad**

**Error: Object "edad" not found**

**> datos2[,"edad"]# De este modo se puede acceder**

**paco pepe kiko**

 **20 22 19**

**> attach(datos2)# Permite acceder a los nombres de datos2 directamente**

**> edad**

**paco pepe kiko**

 **20 22 19**

**> detach(datos2)# Anula el acceso directo**

**> edad # Ya no se reconoce la variable directamente**

**Error: Object "edad" not found**